## Encompass*®* Quick Reference Guide Fee Details Window

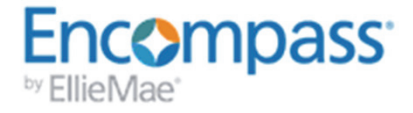

On the 2015 Itemization input form, click the Fee Details icon to the left of a fee to open the Fee Details window. Use the window to enter or edit detailed information about the fee. Data entered in the pop-up window is used to update the fee information on the 2015 Itemization form.

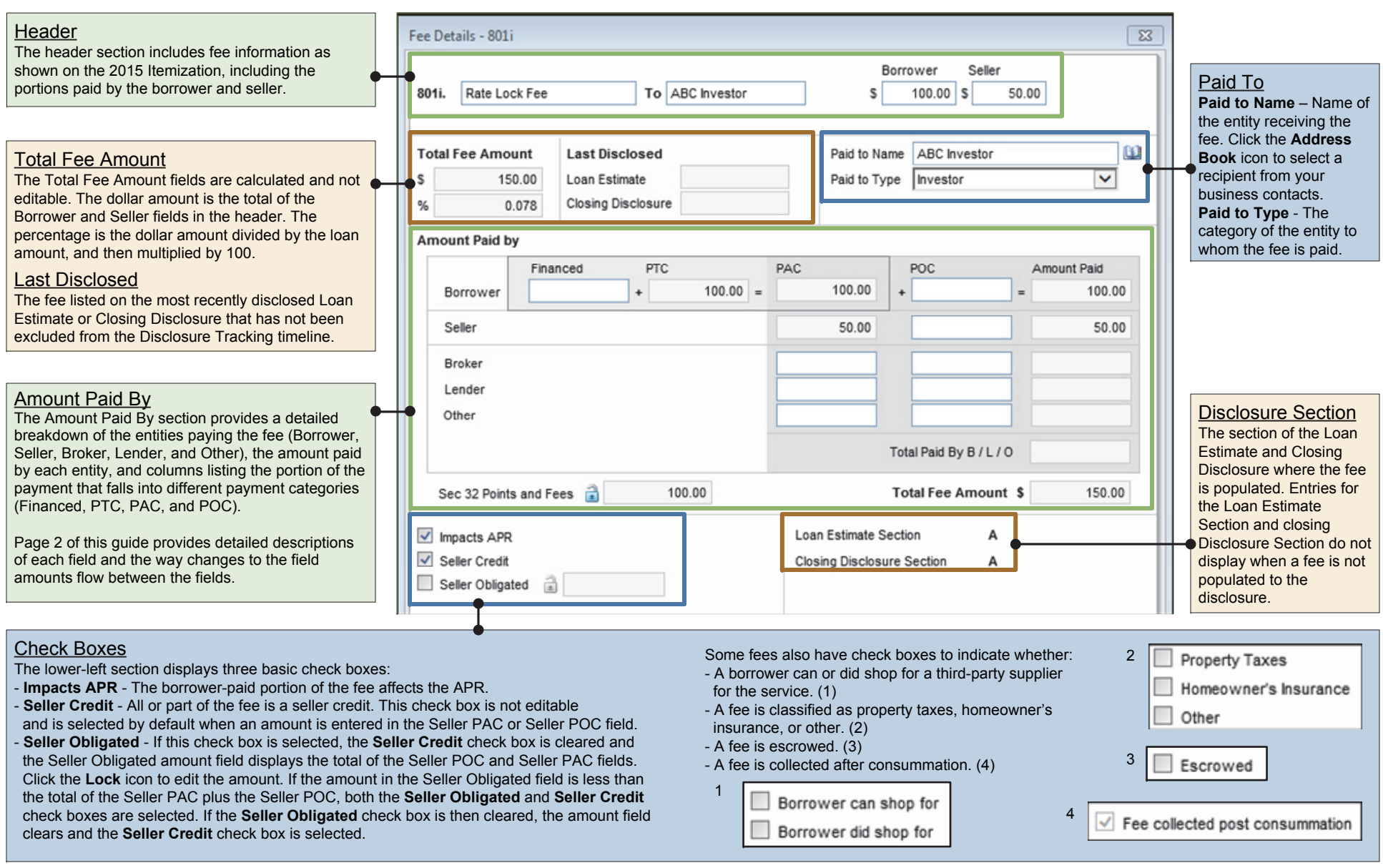

© 2018 Ellie Mae, Inc. Ellie Mae®, Encompass®, Encompass360®, and the Ellie Mae logo are trademarks or registered trademarks of Ellie Mae, Inc. or its subsidiaries. All rights reserved. Other company and product names may

## Encompass*®* Quick Reference Guide Fee Details Window

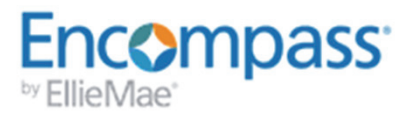

The Amount Paid By section provides a detailed breakdown of entities paying the fee (Borrower, Seller, Broker, Lender, and Other), the amount paid by each entity, and columns listing portions of the payment that fall into different payment categories (Financed, PTC, PAC, and POC). The image below shows the Fee Details window when amounts are first entered in Borrower and Seller columns on the 2015 Itemization. Some fields are editable. Others are not editable, but are calculated or populated from other fields. Changes in one field can cause recalculations in other fields.

Amounts Copied from the 2015 Itemization - A value entered in the Borrower column on the 2015 Itemization displays on the Fee Details window in the Borrower field in the header, Borrower PTC, Borrower PAC, Borrower Amount Paid, and Sec 32 Points and Fees (if applicable). Changes in the Borrower column on the 2015 Itemization are also made on the Fee Details window in the Borrower field in the header and the Borrower PTC field. A value entered in the Seller column on the 2015 Itemization displays on the Fee Details window in the Seller field in the header, Seller PAC, and Seller Amount Paid. Changes in the Seller column on the 2015 Itemization are also made on the Fee Details window in the Seller field in the header and the Seller PAC field.

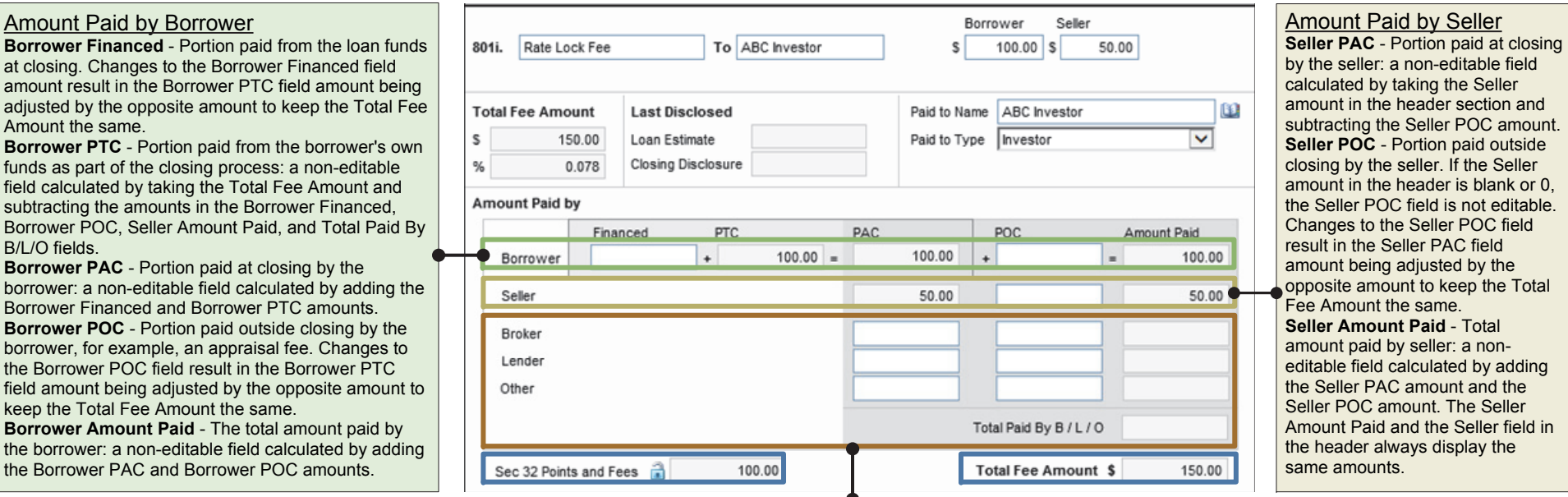

## Amount Paid by Broker, Lender, Other

 $B/L/O$ 

The amounts paid by the broker, lender, and other are included in the Borrower amount in the header.

**Broker PAC** - Portion paid at closing by the broker. Changes to the field result in the Borrower PTC field being adjusted by the opposite amount to keep the Total Fee Amount the same.

Broker POC - Portion paid outside closing by the broker. Changes to the field result in the Borrower PTC field amount being adjusted by the opposite amount to keep the Total Fee Amount the same. **Broker Amount Paid** - Total amount paid by the broker: a non-editable field calculated by adding the Broker PAC amount plus the Broker POC amount.

Lender PAC - Portion paid at closing by the lender. Changes to the field result in the Borrower PTC field being adjusted by the opposite amount to keep the Total Fee Amount the same.

Lender POC - Portion paid outside closing by the lender. Changes to the field result in the Borrower PTC field being adjusted by the opposite amount to keep the Total Fee Amount the same.

**Lender Amount Paid** - Total amount paid by the lender: a non-editable field calculated by adding the Lender PAC amount plus the Lender POC amount.

Other PAC - Portion paid at closing by someone other than the borrower, seller, broker, or lender. Changes to the field result in the Borrower PTC field amount being adjusted by the opposite amount to keep the Total Fee Amount the same.

Other POC - Portion paid outside closing by someone other than the borrower, seller, broker, or lender. Changes to the field result in the Borrower PTC field amount being adjusted by the opposite amount to keep the Total Fee Amount the same.

Other Amount Paid - Total amount paid by someone other than the borrower, seller, broker, or lender: a non-editable field calculated by adding the Other PAC amount plus the Other POC amount. Total Paid By B/L/O - Total portion paid by the Broker, Lender, and Other: a non-editable field calculated by adding the Broker Amount Paid, the Lender Amount Paid, and the Other Amount Paid,

**Sec 32 Points and Fees** - The portion of the fee classified as Section 32 points and fees. This is a locked field that includes fees paid by the Lender to the Broker and specific types of fees paid by the Seller to the Lender, Broker, or Affiliate. Click the **Lock** icon to manually edit the amount.

**Total Fee Amount** - Total of the Amount Paid entries for Borrower, Seller, Broker, Lender, and Other: a non-editable field calculated by adding the Borrower and Seller amount fields from the header section. This field also displays directly below the header section.